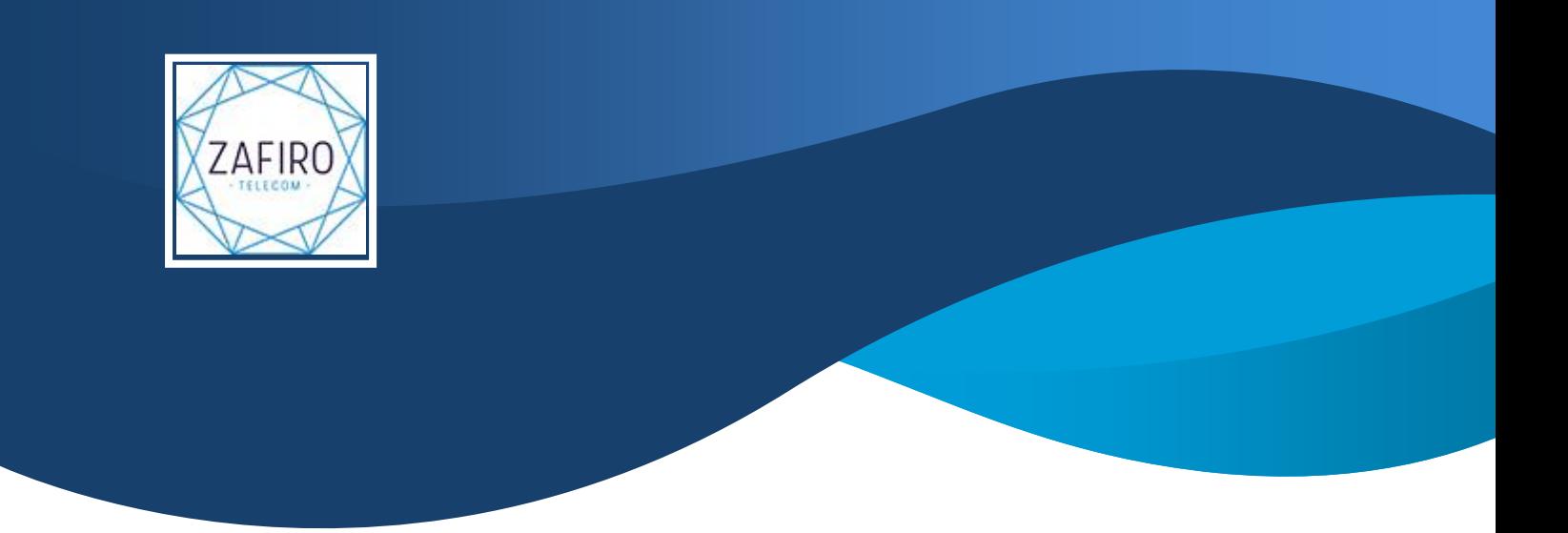

## Manual Preparación Test de Velocidad

Antes de Realizar el Test de Velocidad hay que asegurarse que el equipo esta en las condiciones óptimas para poder soportar velocidades superiores a 200Mb.

Para ello primero pausaremos el antivirus en caso de tener Avast, Avg o Karspesky para que permita detener servicios del sistema y ejecutaremos el Archivo DeshabilitarServicios.exe (puedes descargarlo haciendo [click aquí\)](https://www.zafirotelecom.com/wp-content/uploads/2021/01/DeshabilitarServicios.exe), dándole con el botón derecho y ejecutar como administrador:

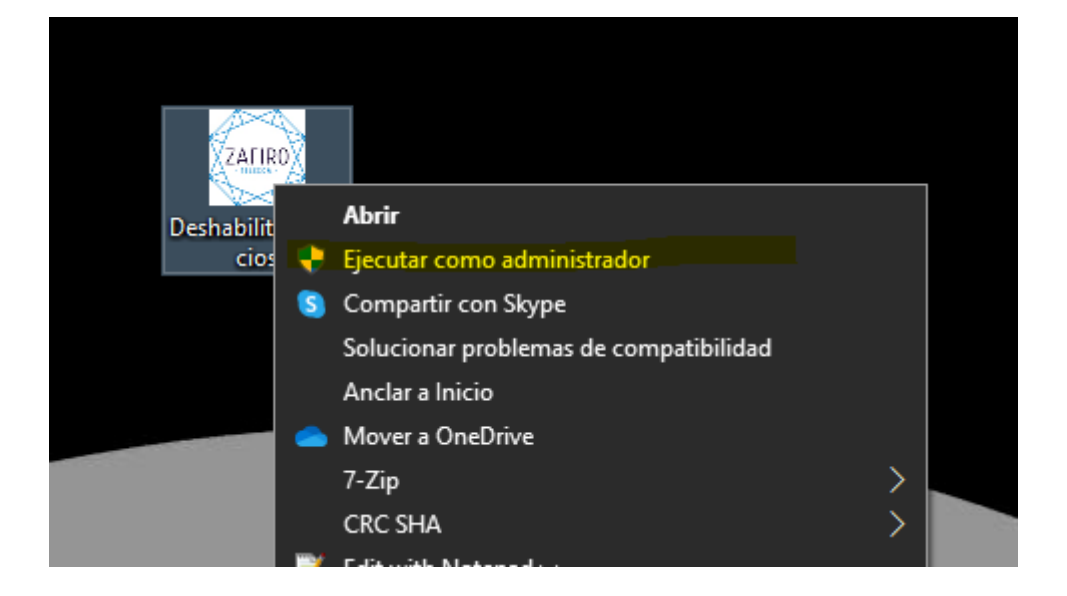

Una vez ejecutado, abrir el administrador de tareas, haciendo click con el botón derecho en la barra de herramientas de Windows, y comprobar que ninguno de los 3 parámetros de CPU, Memoria y Disco, pasa del 80% antes de hacer el test.

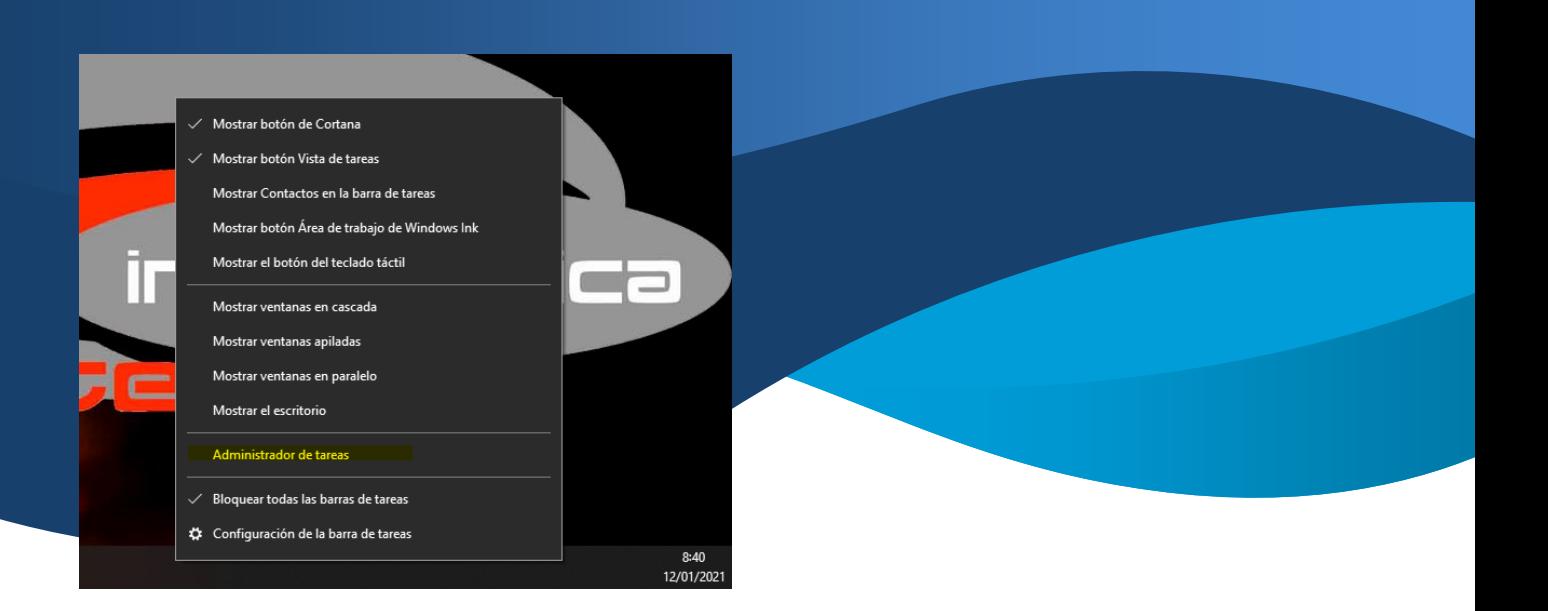

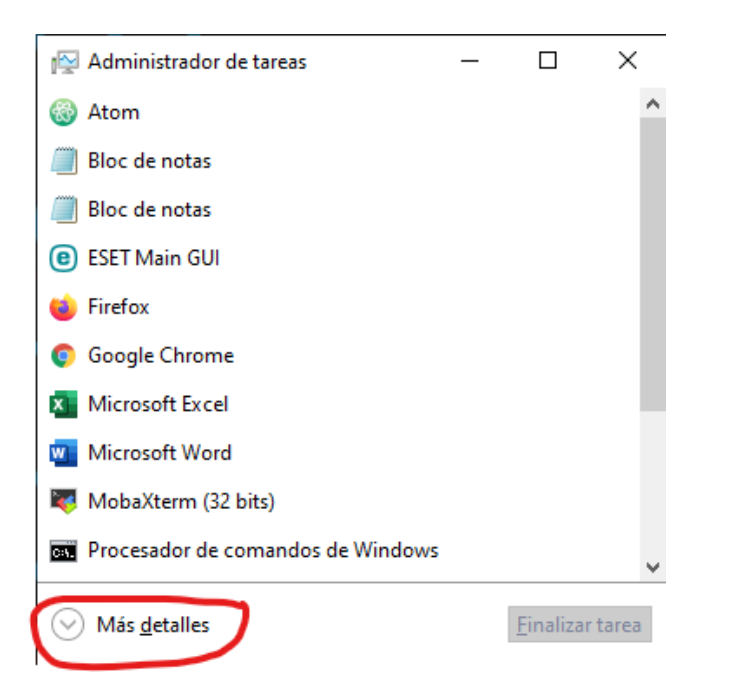

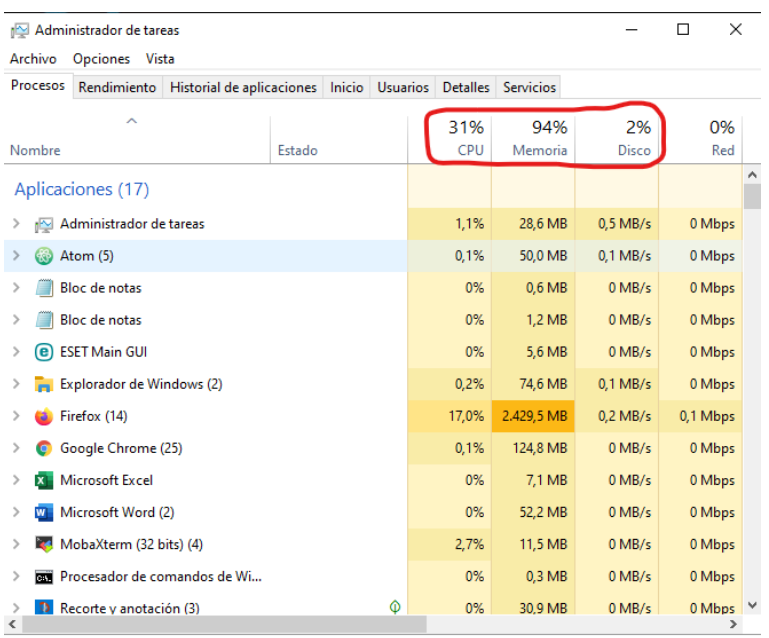

 $\odot$  Menos detailes

 $Finalizar tarea$ </u>

Los test deben de hacerse siempre por cable conectado directamente al router, y sin ningún otro dispositivo conectado (aunque este por wi-fi) para que no haya consumo de internet en el momento del test. Una buena página para realizar los test seria <https://www.testdevelocidad.es/> con el servidor de Movistar.

 $\sim$ 

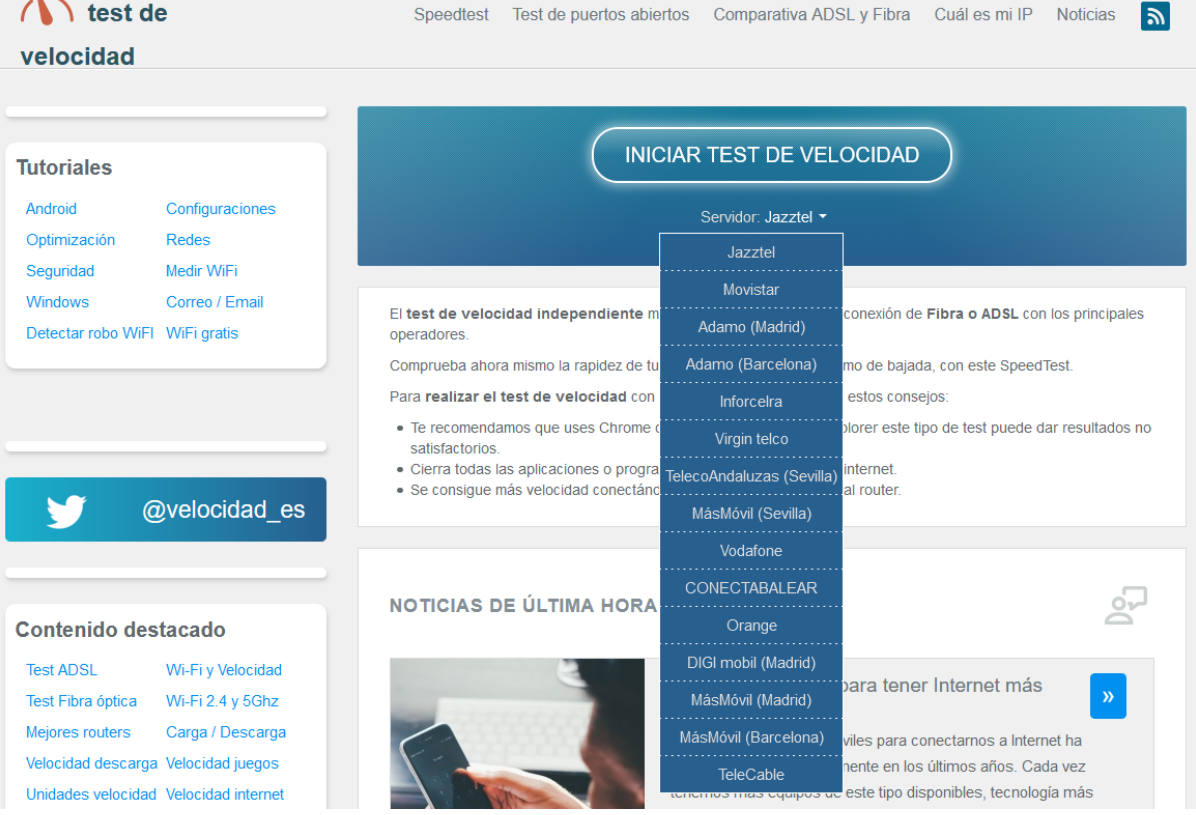